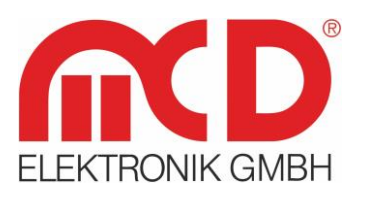

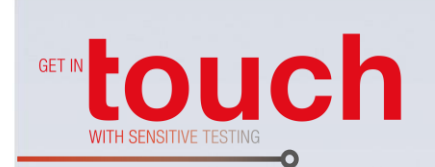

Softline -Modline

**Conline**

Boardline -

Avidline

Pixline -

Application -

#### **MCD Elektronik GmbH** Hoheneichstr. 52

75217 Birkenfeld Tel. +49 (0) 72 31/78 405-0 Fax +49 (0) 72 31/78 405-10 info@mcd-elektronik.de www.mcd-elektronik.com HQ: Birkenfeld, Germany Managing CEO: Bruno Hörter Register Court Mannheim HRB 505692

Template version: 5.4 / 2018-04-09 V1.3 2021-04-27 MR (JJ)

Template version: 5.4 / 2018-04-09<br>V1.3 2021-04-27 MR (JJ)

# **Manual**

# **USB hub 3.0 6-Port,**

## **Switchable, 2 Control Inputs**

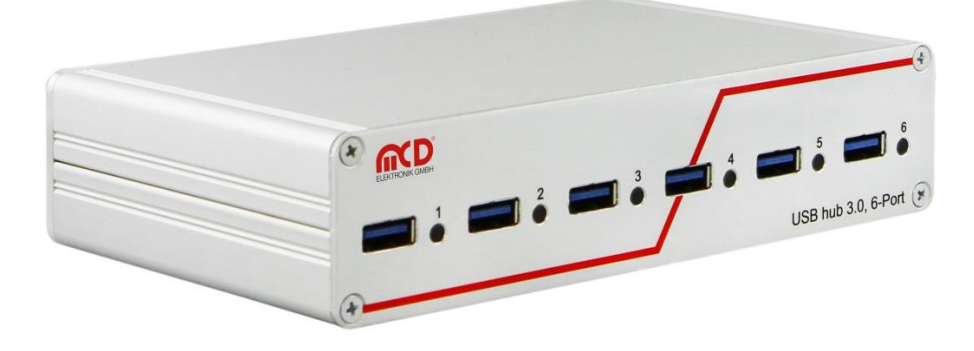

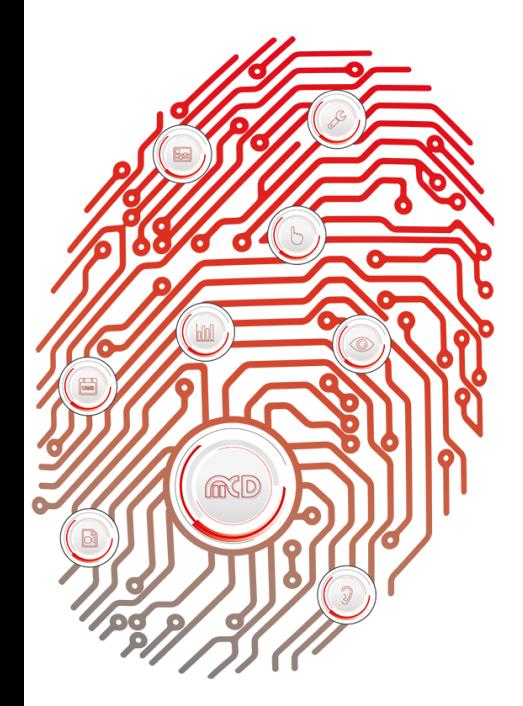

## **Table of Contents**

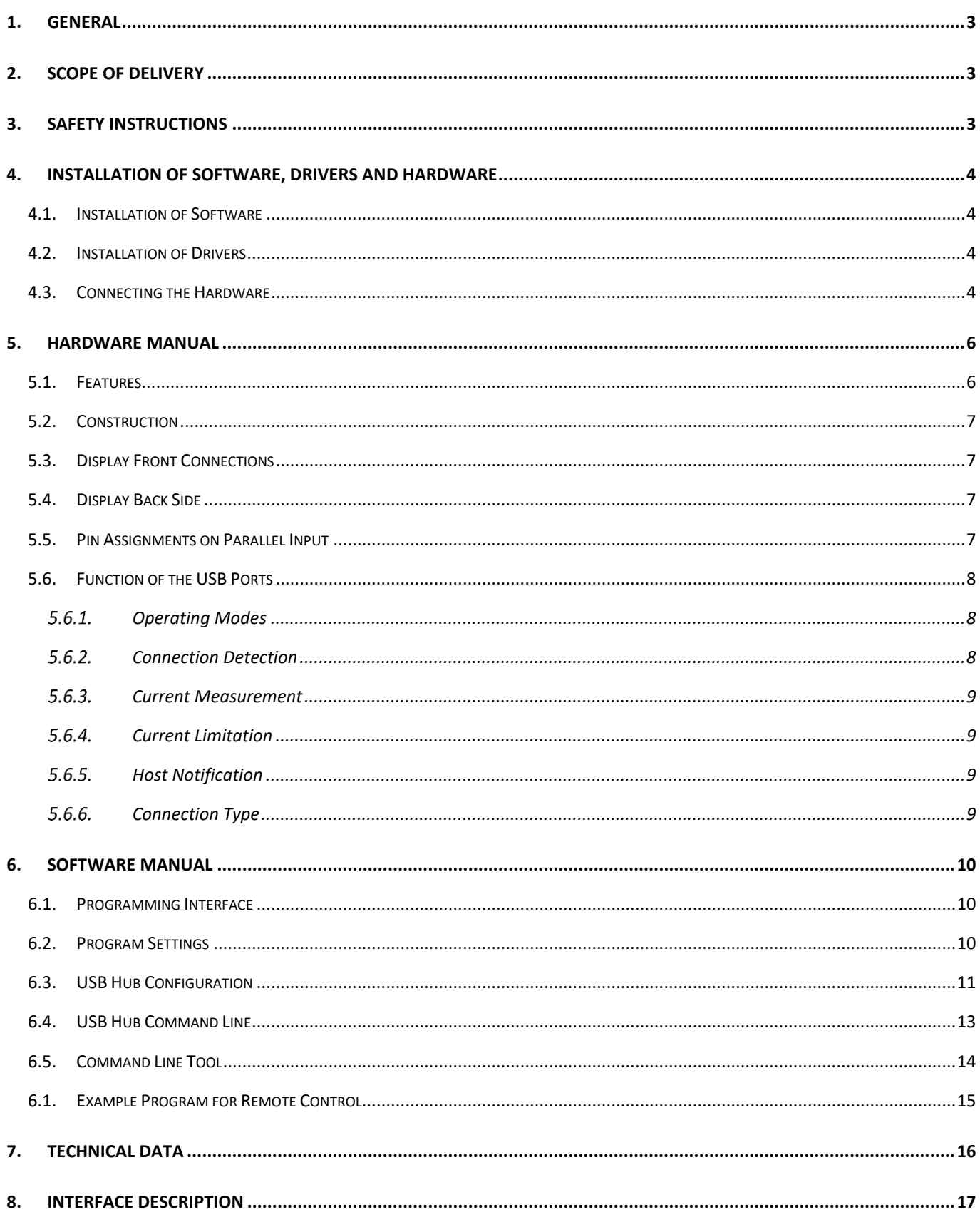

## <span id="page-2-0"></span>**1. General**

The USB hub is operated using a 12…24 VDC power supply with at least 35 W output power, which is sufficient for a 900 mA output current on each USB port.

This USB hub has six USB 3.0 downstream ports, which can be turned on and off individually via USB. When they are turned off, the power supply (+5 V) and the data lines are isolated by semiconductor switches. Control is provided by the USB hub Toolmonitor (PC software). Whether or not and which ports are active after switching on the hubs can be configured and stored. The USB 3.0 host connection is usually also used to control the USB hub. Alternatively, control also can be provided from another host using the additional USB 2.0 connection on the back. In addition to this control via USB, ports can alternatively also be turned on and off via external control inputs.

Whether or not and which ports are active after switching on the USB hub (for example to have access to the mouse or keyboard) can be stored in non - volatile storage.

A number, that can be stored in the device, can be used to distinguish between multiple USB hub 3.0 6-Port units on one PC.

The USB hub is controlled through a virtual serial interface with simple text commands (see chapter [8\)](#page-16-0). This makes is possible to use the USB hub under Linux as well. If the operating system does not already provide native support for USB serial converters from FTDI, Linux drivers can be found at [http://www.ftdichip.com/Drivers/VCP.htm.](http://www.ftdichip.com/Drivers/VCP.htm)

The Toolmonitor USB hub 6-port can also be installed, which provides a user interface for the control and configuration of the USB hub. It communicates to the USB hub through the virtual serial interface and in turn offers an interface for remote control. COM / DCOM or a .Net assembly can be used as the interface. This allows the USB hub Toolmonitor to be integrated into many different applications (MCD TestManager CE, LabView®, Microsoft Visual Studio® (C#, C++, Visual Basic), Microsoft Office® (for example Excel®), Open Office®). There is also a command line tool available. This USB hub 3.0 6-Port with two control inputs can also be implemented for Linux operating systems, if required.

**Order number:** # 153780

## <span id="page-2-1"></span>**2. Scope of Delivery**

1x USB hub 3.0 6-Port, switchable (two control inputs) 1x Power supply with DC power connector (screwable) 1x USB storage card with installation software 1x USB - A to USB - B connector cable 2 m 4x self - adhesive feet

## <span id="page-2-2"></span>**3. Safety Instructions**

The USB hub 6-Port is intended for use indoor. It may not be exposed to moisture. Except for the fuse, the device has no parts that can be replaced by the user. Any repair must be carried out by a trained technician. Before opening the housing, all cables must be disconnected from the device.

## <span id="page-3-0"></span>**4. Installation of Software, Drivers and Hardware**

#### **4.1. Installation of Software**

<span id="page-3-1"></span>On the USB storage card included, the "*Drive:\Software\Installer"* directory contains the installation file for the Toolmonitor. To install it, start the file "*USBHub6Install.msi"* and follow the instructions of the installation dialog*.*

#### **4.2. Installation of Drivers**

<span id="page-3-2"></span>The drivers for the USB hub are integrated into the operating system. For the controller, the driver under Windows® (Windows® 7 through Windows® 10) is automatically downloaded from Windows® Update. For older Windows® versions (starting with Windows® XP) or if no Internet connection is available, the driver can be installed manually. The installation file for this driver is on the USB storage card included, in the "*Drive:\Software\Drivers"* directory. Start the file *"CDMxxxxx\_Setup.exe"* file located there (xxxxx is a number denoting the version number). After installation, it will take another few seconds before the USB hub is ready to use.

The USB storage card provided cannot be operated on the USB hub without a power supply. Please connect a suitable power supply to the USB hub or plug the USB card into a USB connector on your PC.

#### **4.3. Connecting the Hardware**

<span id="page-3-3"></span>The USB hub is powered by a 12…24 VDC power supply (self - powered) with at least 40 W output power, which is sufficient for 900 mA output current on each USB port, including the power supply of the hub itself. Weaker power supplies can lead to functional problems due to overload.

Weaker power supplies can be used. However, it is then the user's responsibility to ensure that they are not overloaded. Signs of overload are dropped connections and error messages related to excess USB current.

The connection for the external power supply is a DC connector with a 2.5 mm inner diameter and 5.5 mm outer diameter. The plus pole is on the inner contact.

Some USB devices with their own power supply have leakage currents that are conducted through the host to the ground and shield. These currents can cause functional problems in the device or the host. The functional ground connection should help prevent such critical configurations. It is connected to the potential of the housing and the cable shields, and should be connected to a ground potential.

We discourage from connecting the functional ground to a dirty ground point, since this tends to lead to more connection drops and downtime.

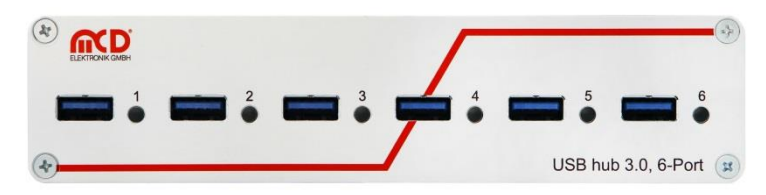

Figure 1: Front View of the USB hub

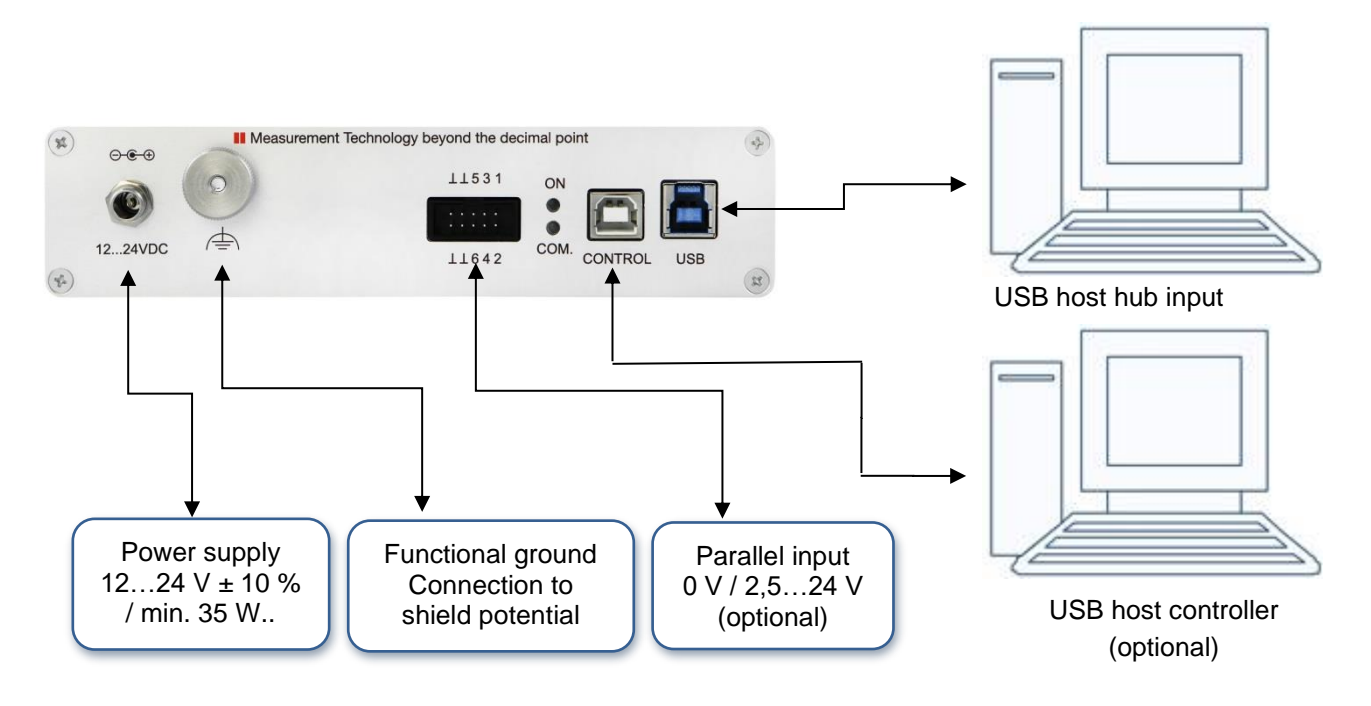

Figure 2: Connecting the USB hub to your PC

The USB hub can be controlled either through the hub input ("USB", on the right) or an external control ("ext. Control", on the left). If the external USB control input is connected to another host, control is carried out through it and only the pure USB hub functionality will remain on the hub input. Alternatively, if configured correctly the USB ports can also be turned on and off from the parallel input.

If no USB host is connected to the hub input ("USB", on the right), then all USB ports are turned off or remain off. The exception to this rule are pure charging ports (DCP or charger - emulation), if a power supply is connected. Only if a USB host is connected and as long as it stays connected will the ports be turned on as configured.

#### <span id="page-5-1"></span><span id="page-5-0"></span>**5. Hardware Manual**

#### **5.1. Features**

#### • **USB downstream ports**

- $\triangleright$  6 ports, individually switchable with up to 2.5 A per port; total output current up to 6 A
- ➢ Each port is protected by a resettable overload breaker
- ➢ Current limitation adjustable:  $\Rightarrow$  Connected devices are protected from excess current by the adjusted shutoff limit
- $\triangleright$  Adjustable charger emulation for many mobile devices (such as CDP, DCP, etc.)  $\Rightarrow$  An automatic mode tries different profiles
- ➢ Detection of whether a device has been connected to a port
	- $\Rightarrow$  Also detects when devices are connected that are not USB devices (such as USB fans, USB reading lights, etc.)
- ➢ Current measurement for every port (resolution about 10 mA)
	- $\Rightarrow$  Detection of defects (e.g. current consumption too high / too low)
	- $\Rightarrow$  Measurement of the current consumption of connected devices
- $\triangleright$  Display for port / channel: on / off / excess current / charge / charge complete / no device connected  $\Rightarrow$  Mode always visible from outside

#### • **Host connection**

- ➢ Control via the USB hub connection or an additional USB control connection
	- $\Rightarrow$  Hub functionality and control of the USB hub with just one cable
	- $\Rightarrow$  Alternatively supports connection of the hub to a host (e.g. an embedded host) with simultaneous control from another host (such as a PC)
- $\triangleright$  Host notification can be disabled
- $\Rightarrow$  Permits automated power on after an overload on a USB port without user intervention
- **Parallel control input with internal pull - up resistors**
	- $\triangleright$  Permits control via external control elements like switches, relays, open collector outputs, and control voltages from 0 V (low) and 2.5 - 24 V (high)
		- $\Rightarrow$  Polarity (active low / active high) and priority (parallel input / control via USB) individually configurable for each port individually
- **Other**
	- $\triangleright$  Robust, compact metal housing
	- ➢ Connection to functional ground for improved shielding for ungrounded power supplies on the secondary side and the controlled grounding of leakage currents from these power supplies
	- ➢ Operating state on power on (for example active USB ports) can be specified and stored  $\Rightarrow$  With appropriate configuration, can also act as a USB charger without a USB host
		- $\Rightarrow$  Defined operating state on power on appropriate to any application
	- $\triangleright$  User defined labeling of the USB hub to distinguish it from other USB hubs on the controlling host
	- ➢ Controlled using simple, short ASCII commands
	- ➢ Remote control with any operating system or programming language
	- ➢ Installation package with all programming interfaces

## **5.2. Construction**

<span id="page-6-0"></span>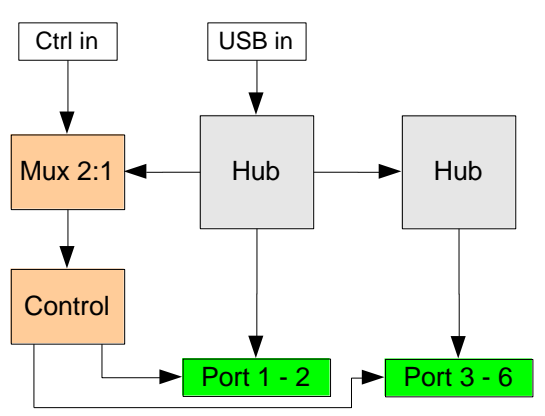

Figure 3: Construction of a USB hub

## **5.3. Display Front Connections**

<span id="page-6-1"></span>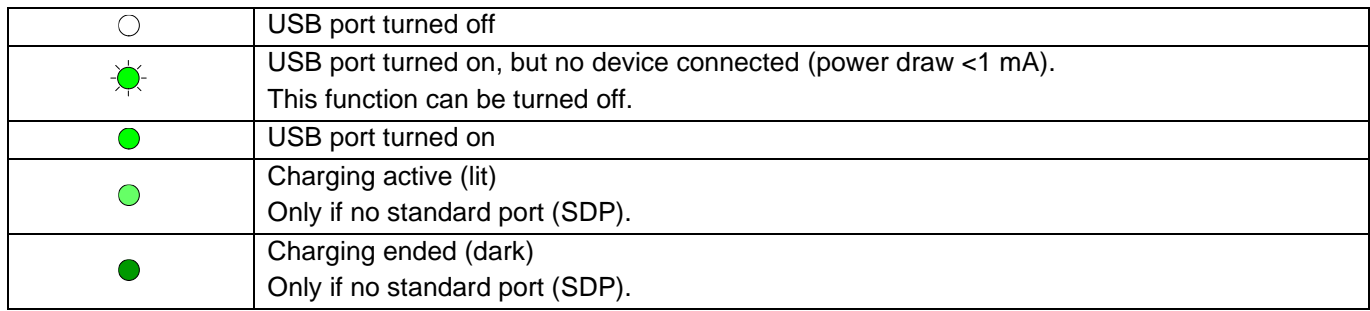

## **5.4. Display Back Side**

<span id="page-6-2"></span>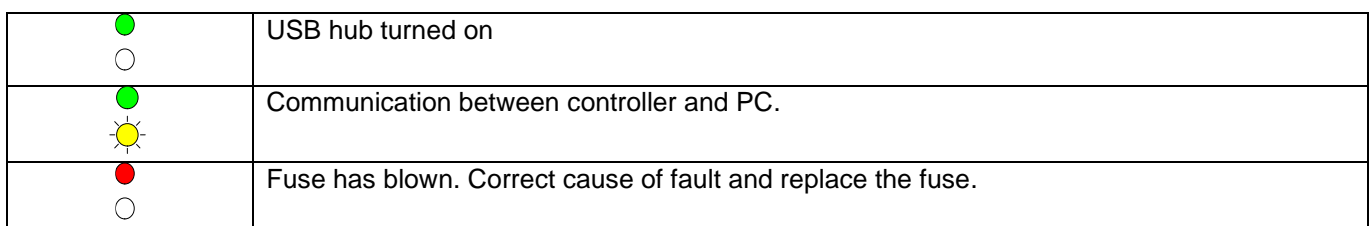

## **5.5. Pin Assignments on Parallel Input**

<span id="page-6-3"></span>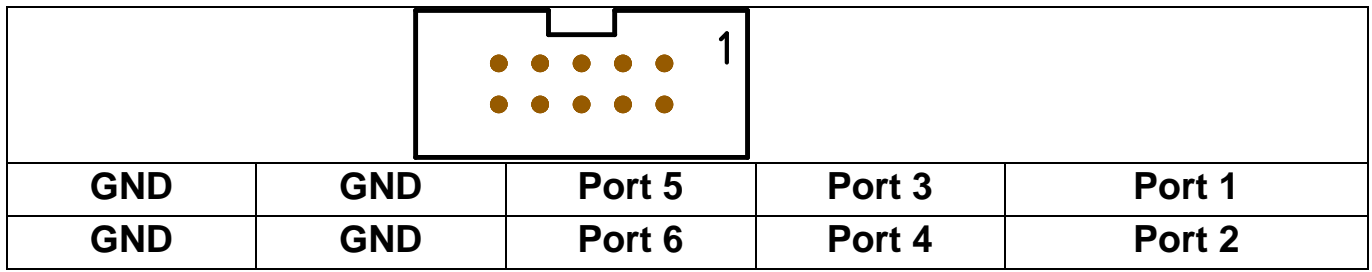

Connecting an input pin to positive voltage (high level) or leaving it open has the same effect. The signal only changes when connected to GND potential (low level). Whether the port turns on at the high or the low level can be configured.

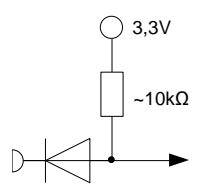

Input

Figure 4: Draft for Pin Assignment

#### <span id="page-7-0"></span>**5.6. Function of the USB Ports**

#### **5.6.1 Operating Modes**

<span id="page-7-1"></span>The USB hub provides six high - speed - capable USB 3.0 ports. Each port can be configured to one of four modes. These four modes are:

1. Standard port (SDP):

If the maximum current is exceeded, the port shuts off.

2. Charge - capable port (CDP):

Like a standard port, but it announces itself to the connected USB device as a charge - capable USB port according to the USB battery charging specification V1.2 (USB-IF BC1.2 CDP).

3. Dedicated charging port (DCP BC1.2):

The port announces itself to the connected USB device as a dedicated charging port according to the USB battery charging specification V1.2 (USB-IF BC1.2 DCP). The current is limited to the maximum possible value. In this mode, no USB communication is possible with the connected device!

4. Charger - emulation:

The port attempts to negotiate a charging protocol with the connected device. To do this, it tries different variants one after the other, including YD/T-1591 (2009) and variants compatible with many portable devices from Apple® and RIM®. The current is limited to the maximum possible value. In this mode, no USB communication is possible with the connected device!

Dedicated charging port connection and charger emulation can also be active without a host connected (operation as a standalone charger).

Due to the many charging schemes – some of which are manufacturer - specific – there can be no guarantee that battery charging will succeed with a particular mobile device and that no damage can result!

## **5.6.2. Connection Detection**

<span id="page-7-2"></span>The USB ports have a function to detect when a USB device is connected. This also works for connected devices that only use the power from the connection (such as USB fans or reading lights). Connection detection can be disabled individually for each port if the small test current should lead to unexpected problems.

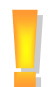

Some USB devices that have their own power supply draw very little power from the USB port. This type of device can consequently not be detected and the USB port will not be fully enabled. In this case, connection detection must be disabled for this port.

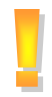

In CDP mode, it may be that the connection detects a device, but does not detect when it is disconnected. This has no effect on the other functions of the USB hub, however. Connecting a normal USB device or turning the port on and off will reset connection detection again.

#### **Current Measurement**

<span id="page-8-0"></span>Each USB port has a mechanism to measure the current, with a resolution of about 10 mA. This permits the actual current consumption of the connected device to be measured and monitored. This applies to both operating currents of USB devices and non - USB devices as well as charging currents.

#### **Current Limitation**

<span id="page-8-1"></span>The switching threshold for current limitation can be configured individually for each USB port in steps of 500 mA to up 2500 mA. Current limitation is in principle configurable regardless of use, but the following limits are recommended:

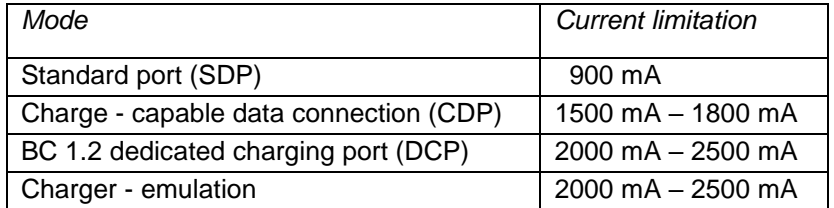

Most USB connectors are specified at 1.5 A to 1.9 A. So in general, a current limitation of no more than 2000 mA should be configured. The total output current can be no greater than 6000 mA. If an attempt is made to configure a higher limit, an error message will occur. The power supply connected must be able to provide the output current and the operating power for the USB hub (see technical data, chapter [7\)](#page-15-0) at a stable voltage of 12 V to 24 V.

## **5.6.5. Host Notification**

<span id="page-8-2"></span>If too much current is drawn from a USB port, it shuts off and notifies the operating system. User intervention is then required to restore the USB port to operation. In automated systems, this may be undesired. For this purpose, host notification can be disabled for certain USB ports or for all of them. A restart is then carried out via the controlling application. To do this, the port in question must first be specifically turned off and then back on.

The response of the operating system to overload events may differ from the behavior described above, depending on the version and the driver used.

## **5.6.6. Connection Type**

<span id="page-8-3"></span>It can be specified for each individual port whether it has established a USB 2.0 or USB 3.0 connection. The connection to the host (PC) can also be queried in the same way.

#### <span id="page-9-0"></span>**6. Software Manual**

#### **6.1. Programming Interface**

<span id="page-9-1"></span>After Toolmonitor starts, the interface looks like this:

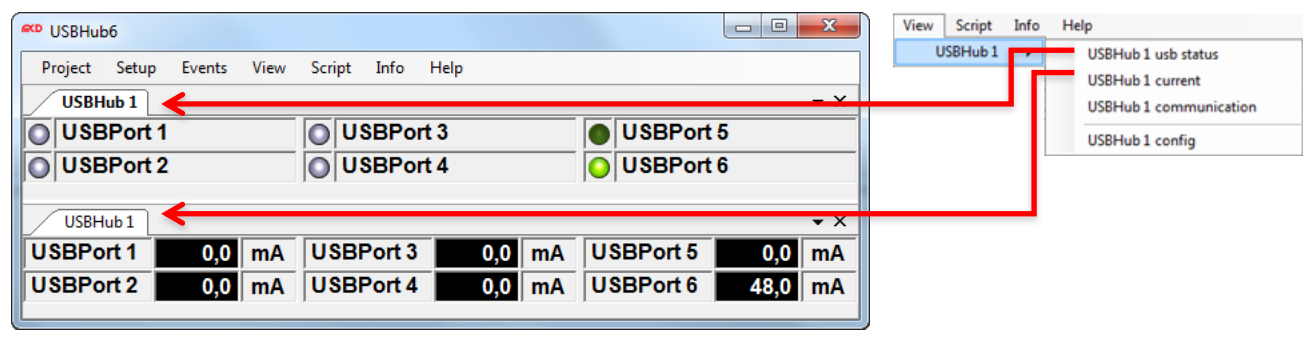

Figure 5: Starting Interface of the Toolmonitor

The switching state of each port and the current flow from each port is shown.

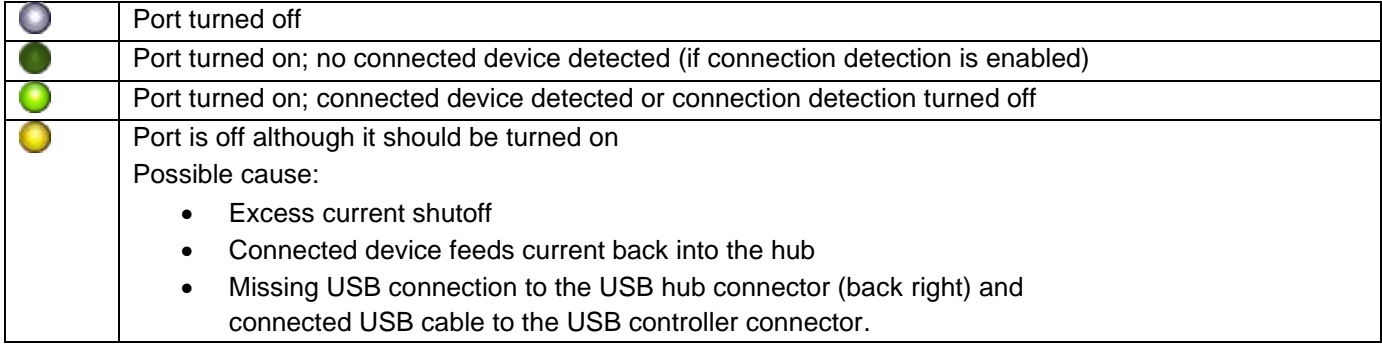

You can find more information in the program help. The most important functions are described below.

## **6.2. Program Settings**

<span id="page-9-2"></span>Basic settings are configured under *Setup –> Options*. The default settings are sufficient for an initial commissioning.

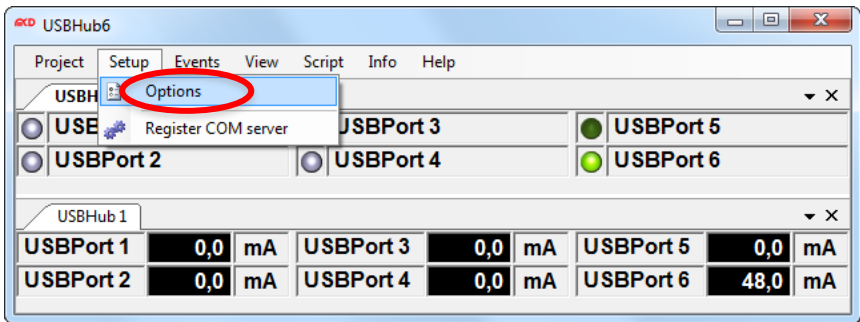

Figure 6:Enter Program Settings

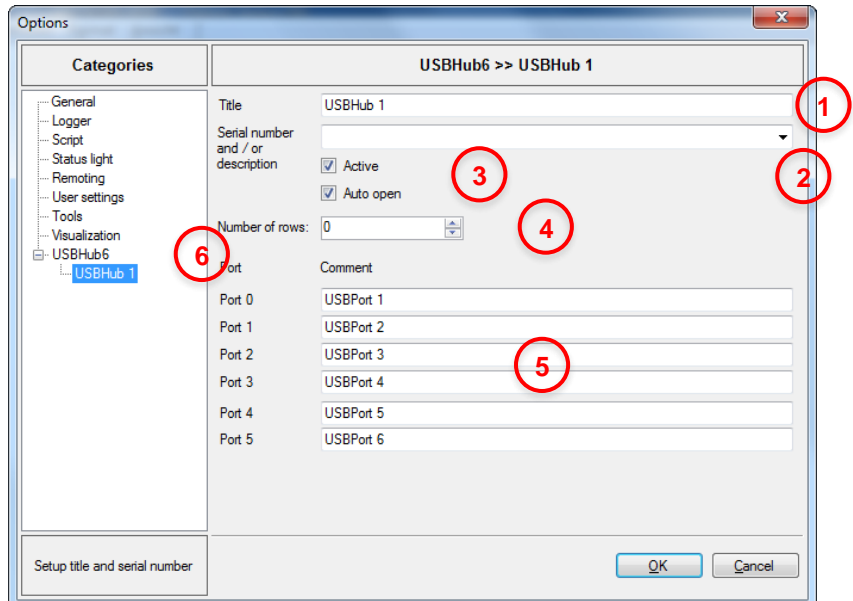

#### Figure 7: Menu Options

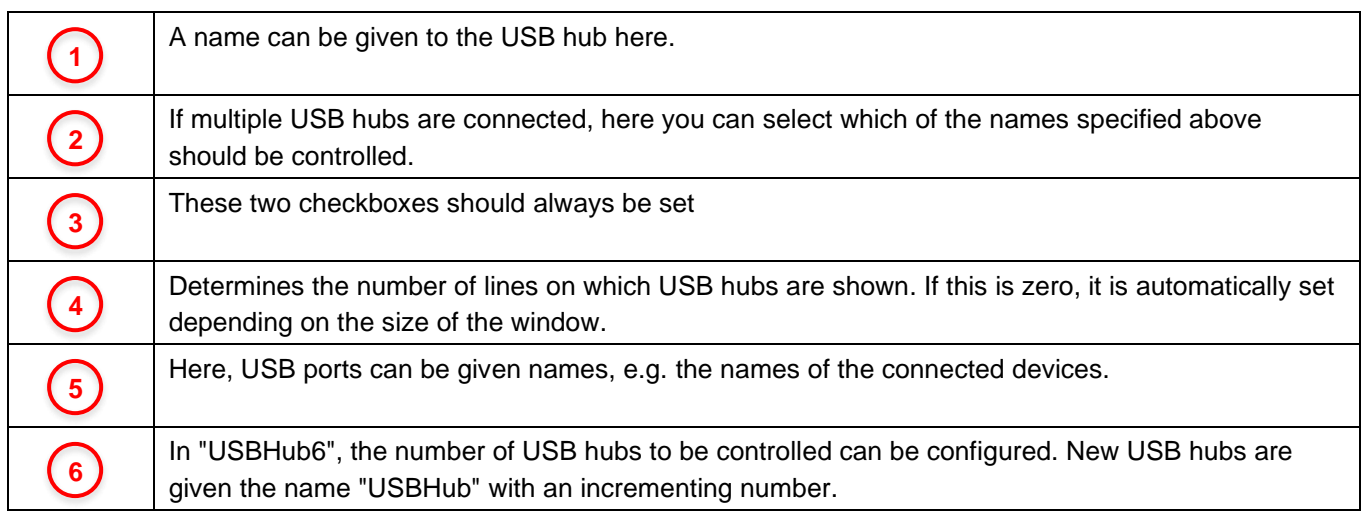

#### **6.3. USB Hub Configuration**

<span id="page-10-0"></span>The USB hub can be configured using the configuration dialog. This is located in the standard settings under *View –> USBHub 1 –> USBHub 1 config*:

| <b>GKD USBHub6</b>  |        |      |                     |                  |                               |                         |                  |      | $=$<br>$\Box$ | $\mathbf{x}$        |
|---------------------|--------|------|---------------------|------------------|-------------------------------|-------------------------|------------------|------|---------------|---------------------|
| Setup<br>Project    | Events | View | Script              | Info             | Help                          |                         |                  |      |               |                     |
| <b>USBHub1</b>      |        |      | USBHub <sub>1</sub> | ٠                |                               | USBHub 1 usb status     |                  |      |               | $\mathbf{v} \times$ |
| <b>USBPort 1</b>    |        |      |                     | <b>USBP</b>      |                               | <b>USBHub 1 current</b> |                  | rt 5 |               |                     |
| <b>USBPort 2</b>    |        |      |                     | <b>USBP</b>      | <b>USBHub 1 communication</b> |                         |                  | rt 6 |               |                     |
|                     |        |      |                     |                  |                               | USBHub 1 config         |                  |      |               |                     |
| USBHub <sub>1</sub> |        |      |                     |                  |                               |                         |                  |      |               | $\mathbf{v} \times$ |
| <b>USBPort 1</b>    | 0,0    | mA   |                     | <b>USBPort 3</b> | 0,0                           | mA                      | <b>USBPort 5</b> |      | 0.0           | mA                  |
| <b>USBPort 2</b>    | 0,0    | mA   |                     | <b>USBPort 4</b> | 0,0                           | mA                      | <b>USBPort 6</b> |      | 48,0          | mA                  |
|                     |        |      |                     |                  |                               |                         |                  |      |               |                     |

Figure 8: Configuration Dialog

## **IND** Elektronik GmbH USB hub 3.0 6-Port, 2 Control Inputs Manual

|                        |                     |                                     | з                       |                  | 5                                          | 6                        |                                       |
|------------------------|---------------------|-------------------------------------|-------------------------|------------------|--------------------------------------------|--------------------------|---------------------------------------|
| <b>USBHub 1 config</b> |                     |                                     |                         |                  |                                            |                          | $\overline{\mathbf{z}}$               |
| Port name              | External controlled | High active                         | USB port on             | Device detection | Port mode                                  | Host alarm               | Current limit                         |
| <b>USBPort 1</b>       | $\blacksquare$      | $\Box$                              | $\Box$                  | $\Box$           | Standard (SDP)<br>$\blacktriangledown$     | $\blacksquare$           | 500 mA<br>$\blacktriangledown$        |
| <b>USBPort 2</b>       |                     |                                     | $\blacksquare$          | $\blacksquare$   | Standard (SDP)<br>▼                        | $\overline{\phantom{a}}$ | 500 mA<br>▼                           |
| <b>USBPort 3</b>       |                     | $\Box$                              | $\Box$                  | $\Box$           | Standard (SDP)<br>۰                        | $\blacksquare$           | 500 mA<br>$\overline{\phantom{a}}$    |
| <b>USBPort 4</b>       |                     | $\Box$                              | $\blacksquare$          | $\Box$           | Standard (SDP)<br>$\blacktriangledown$     | $\overline{\phantom{a}}$ | 500 mA<br>$\blacksquare$              |
| <b>USBPort 5</b>       | $\Box$              | $\Box$                              | $\overline{\mathsf{v}}$ | $\Box$           | Standard (SDP)<br>$\overline{\phantom{a}}$ |                          | 500 mA<br>$\overline{\phantom{a}}$    |
| <b>USBPort 6</b>       |                     | E                                   | $\overline{\mathbf{v}}$ | $\Box$           | Standard (SDP)<br>$\blacktriangledown$     |                          | 500 mA<br>$\overline{\phantom{a}}$    |
| Read                   | Apply               | Read and apply current<br>settings! |                         |                  | Load                                       | Store                    | Load and store<br>persistent (EEPROM) |
| 8                      | 9                   |                                     |                         |                  | 10                                         |                          |                                       |

Figure 9: USB Hub Configuration

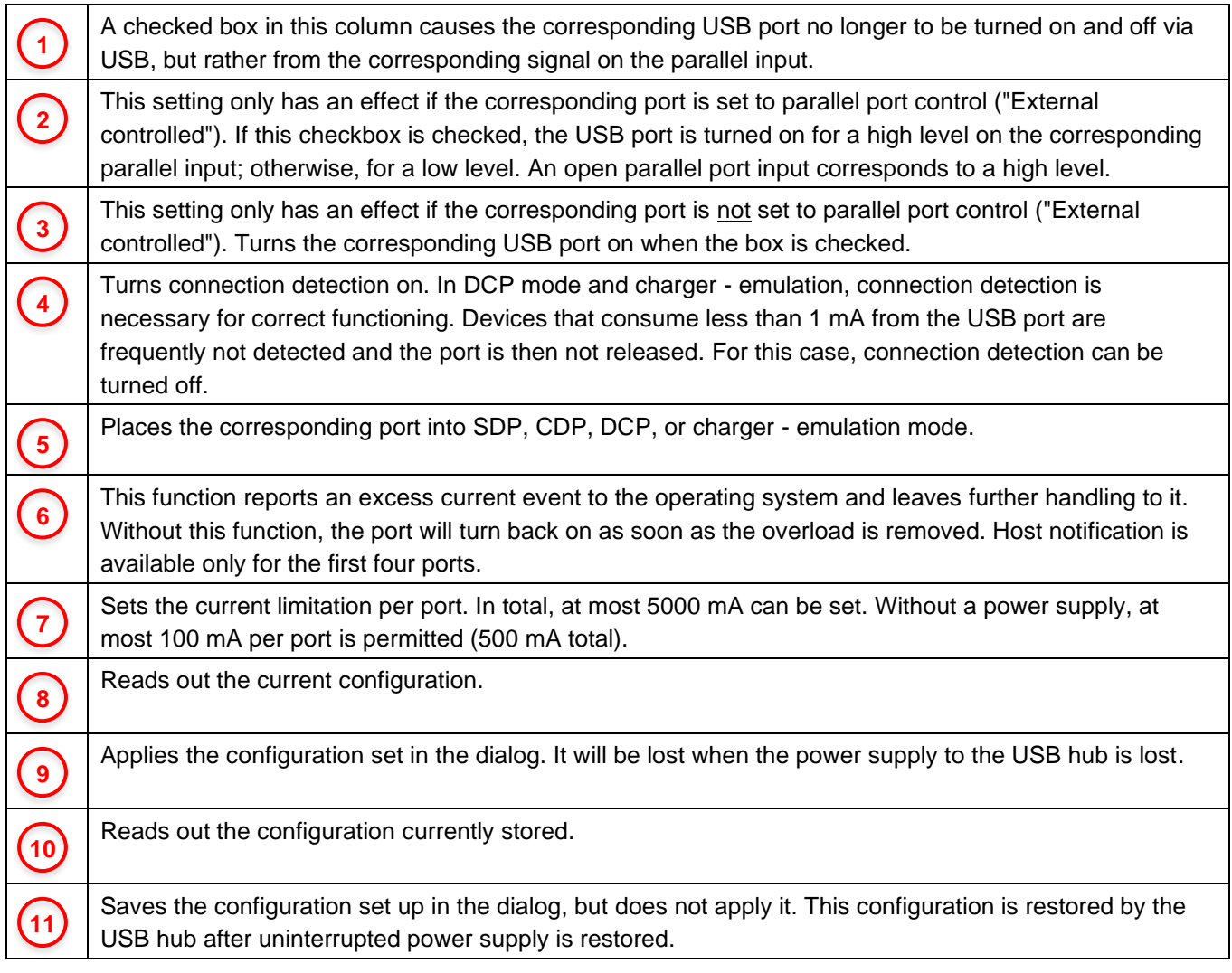

## **6.4. USB Hub Command Line**

<span id="page-12-0"></span>Under *View –> USBHub 1 –> USBHub 1 communication*, a window can be opened for direct communication with the controller in the USB hub:

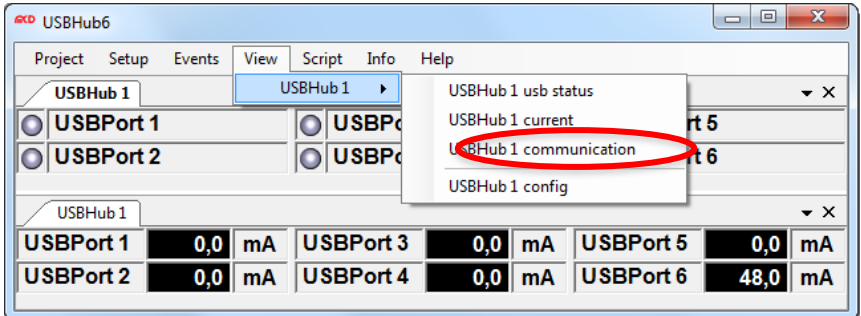

Figure 10: USB Hub Command Line

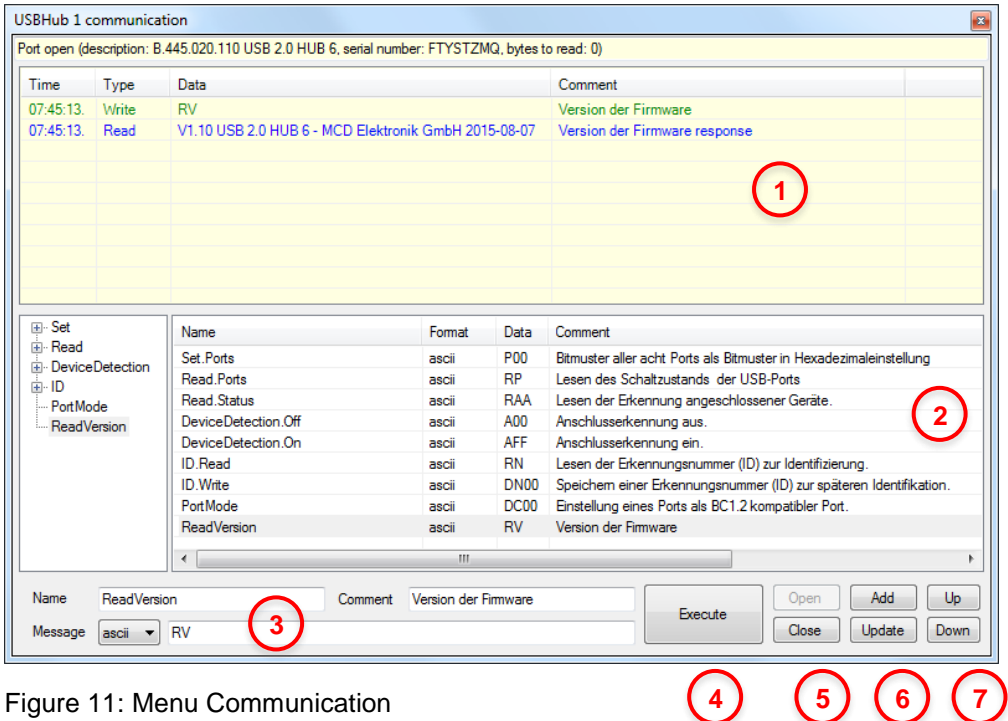

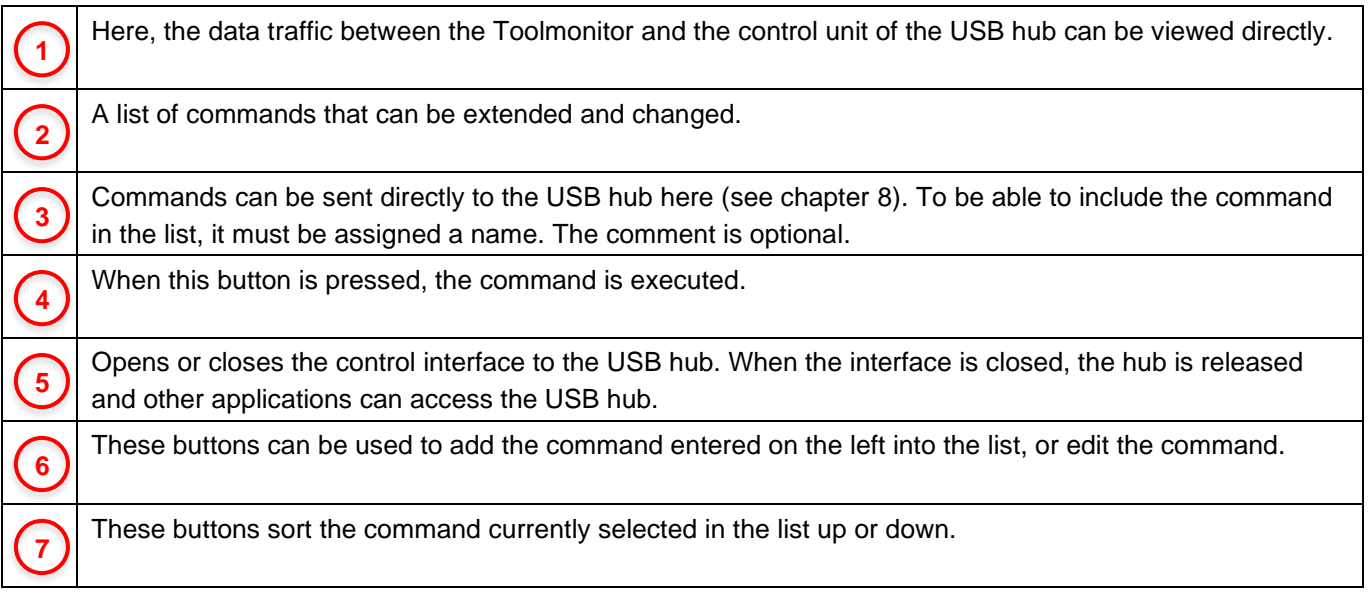

#### **6.5. Command Line Tool**

<span id="page-13-0"></span>'USBHubCom.exe' is a small tool which allows communicating with the hub via the command line. This tool may be used in conjunction with batch files.

The syntax is USBHubCom <COM-Port> <command>.

Example: USBHubCom COM3 P03

This switches the first two USB ports of the hub at the virtual COM port 3 on and all other USB ports off. You can find a documentation of all possible commands in chapter [8.](#page-16-0)

#### <span id="page-14-0"></span>**6.1. Example Program for Remote Control**

For Remote Control, the virtual COM port is to be opened first (for example COM8). Then the ASCII command is sent (for example P01) and the response is read. A list of all possible commands can be found in chapter [8](#page-16-0) of this manual.

Here is an example implementation for remote control where you have two parameters: The interface name and command to be sent. In this example you would call the program with *USBHubCom <interface> <command>* (for example USBHubCom COM8 P01).

```
using System;
using System.IO.Ports;
namespace USBHubCom
{
    class Program
    {
        static void Main(string[] args)
        {
           try
\{ if (args.Length == 2)
 {
                  string response = SendReceive(args[0], args[1]);
              Console.WriteLine(response);<br>}
 }
               else
 {
                  Console.WriteLine("Usage:");
                  Console.WriteLine();
                 Console.WriteLine("USBHubCom <PortName> <Command>");
 Console.WriteLine();
                 Console.WriteLine("for example:");
 Console.WriteLine();
                 Console.WriteLine("USBHubCom COM8 P01");
              Console.WriteLine();<br>}
 }
 }
           catch (Exception ex)
\{Console.WriteLine(ex.Message);<br>}
 }
        }
        private static string SendReceive(string portName, string command)
 {
           using (SerialPort serialPort = new SerialPort(portName, 19200, Parity.None, 8, StopBits.One))
\{serialPort.Handshake = Handshake.None;
               serialPort.WriteBufferSize = 256;
               serialPort.ReadBufferSize = 256;
              serialPort.WriteTimeout = 3000;
              serialPort.ReadTimeout = 3000;
             serialPort.NewLine = "\x0D";
               serialPort.Open();
               try
\{ serialPort.DiscardInBuffer();
                 serialPort.DiscardOutBuffer();
                 serialPort.WriteLine(command);
                 return serialPort.ReadLine();
 }
               finally
\{serialPort.Close();<br>}
 }
 }
       }
    }
}
```
## <span id="page-15-0"></span>**7. Technical Data**

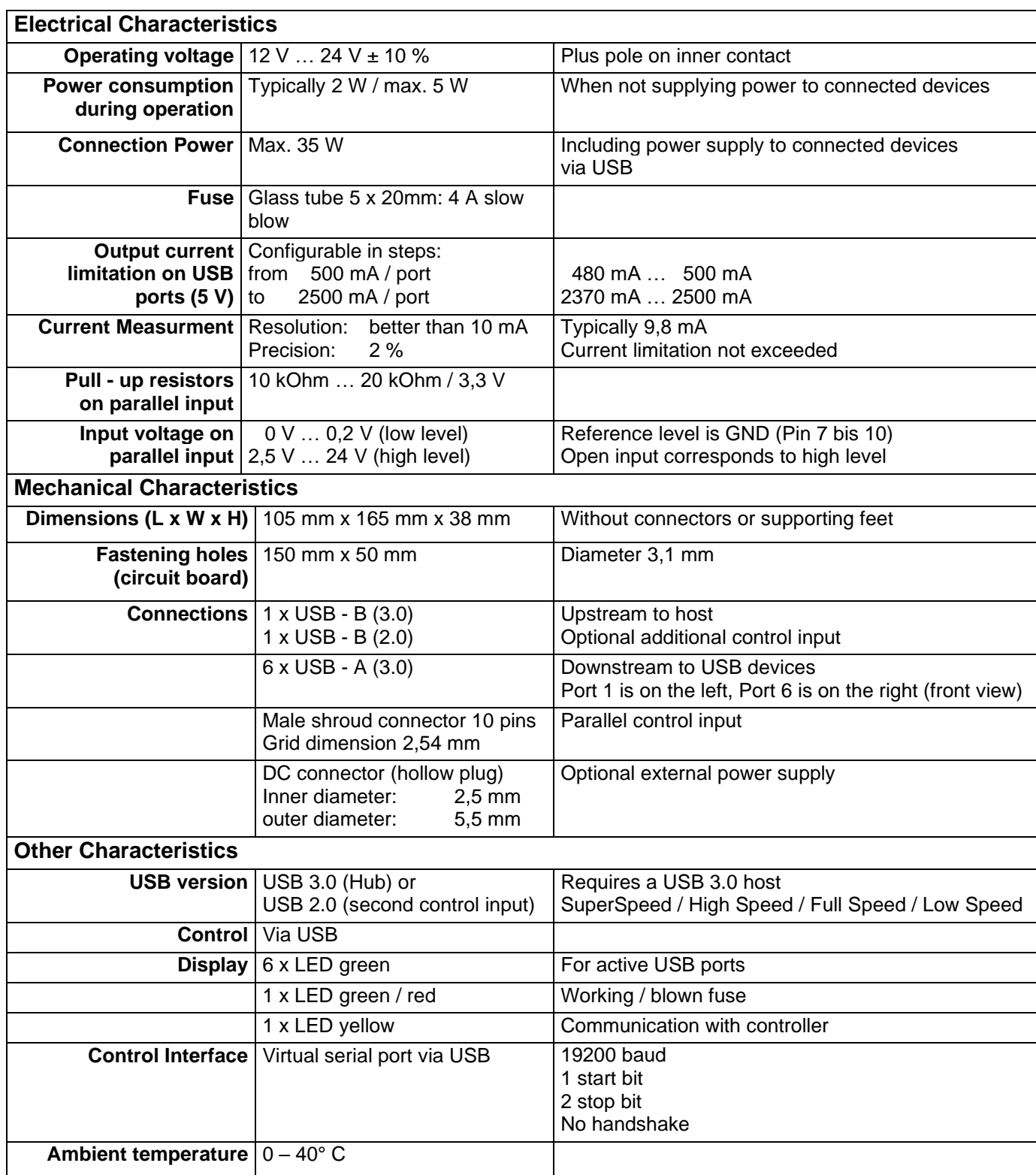

## <span id="page-16-0"></span>**8. Interface Description**

The command line interface uses simple ASCII strings. Recognized valid commands are acknowledged with the string "ok" if the command is a configuration command. For a read command, the corresponding data is sent. An unrecognized command is answered with "???". In ready mode, all configuration commands are answered with "off". A prefix "D" changes no current settings, but rather specifies a write or read access to the non - volatile memory from which the configuration will be taken when the USB hub is turned on. All strings are terminated with a CR (ASCII 13).

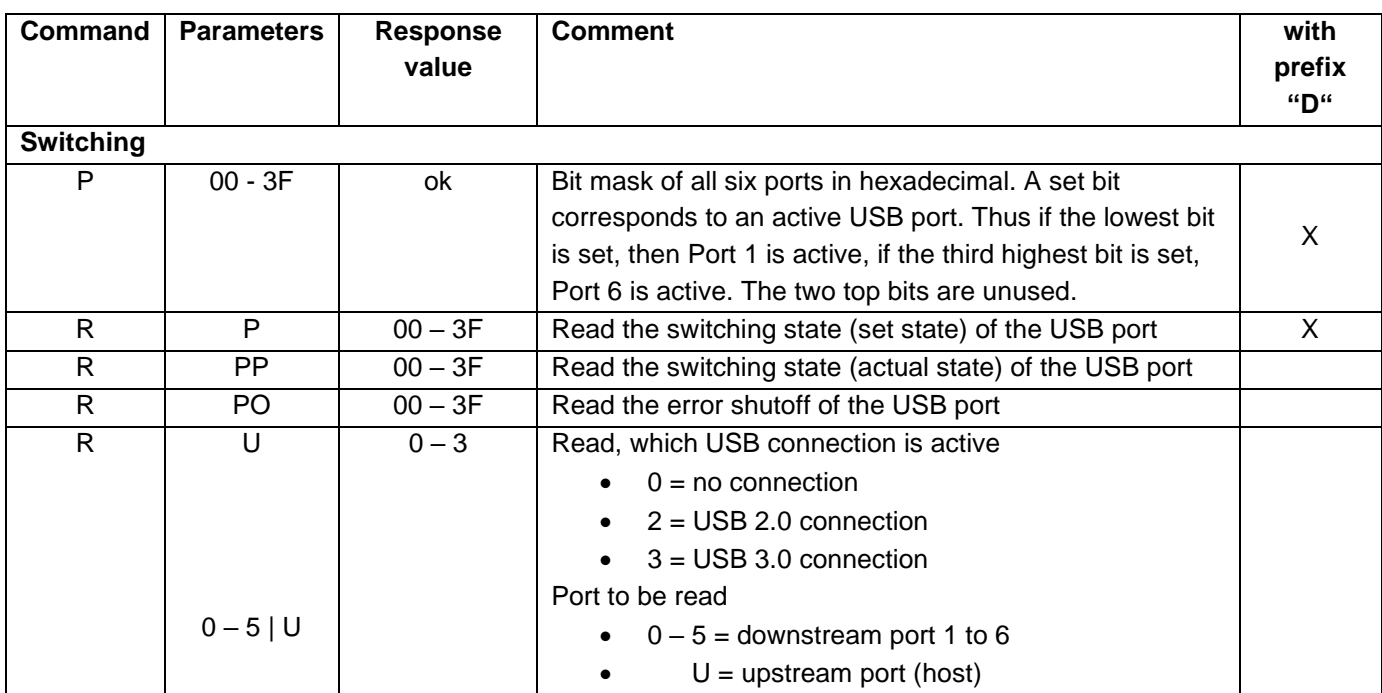

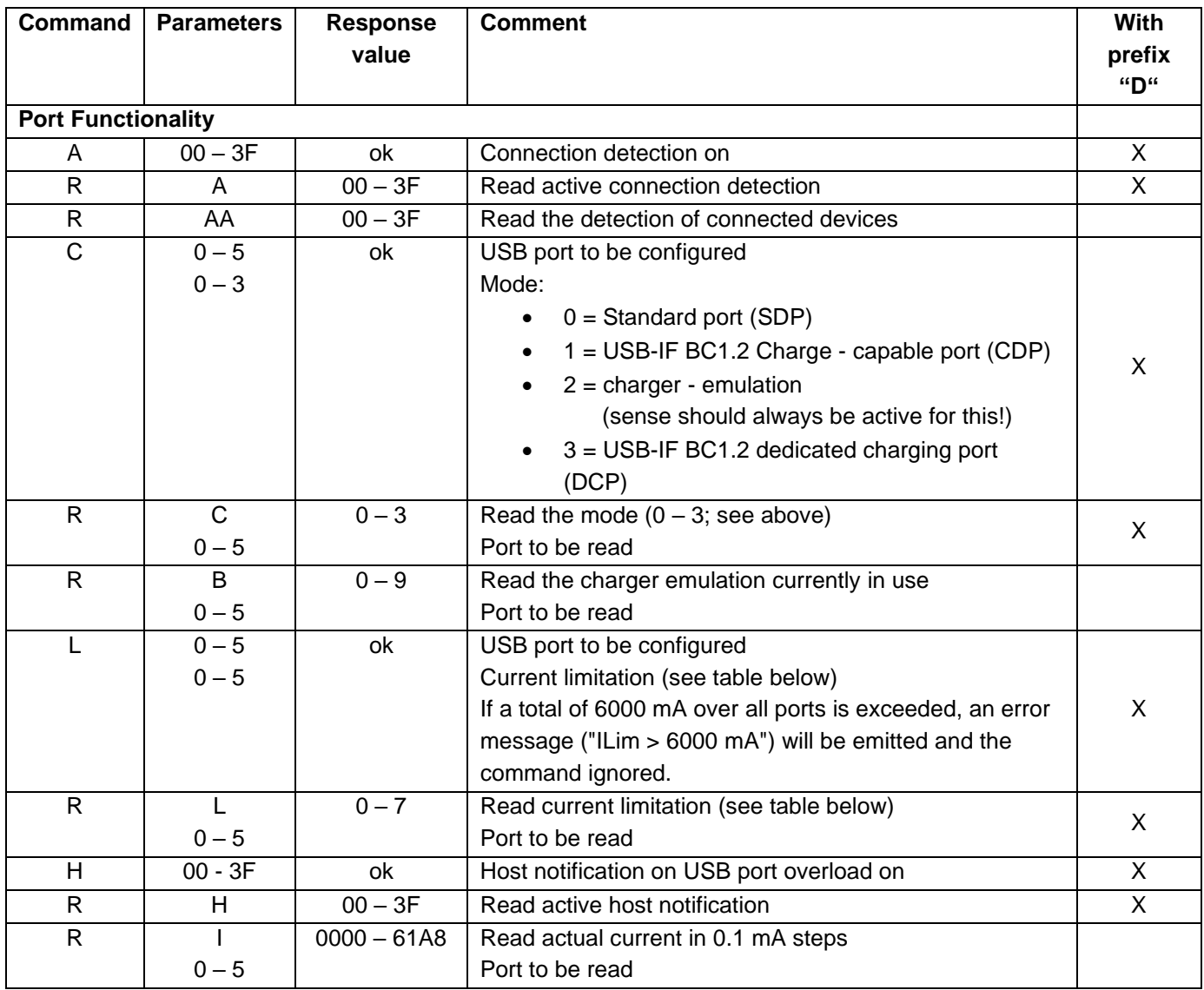

## **IND** Elektronik GmbH USB hub 3.0 6-Port, 2 Control Inputs Manual

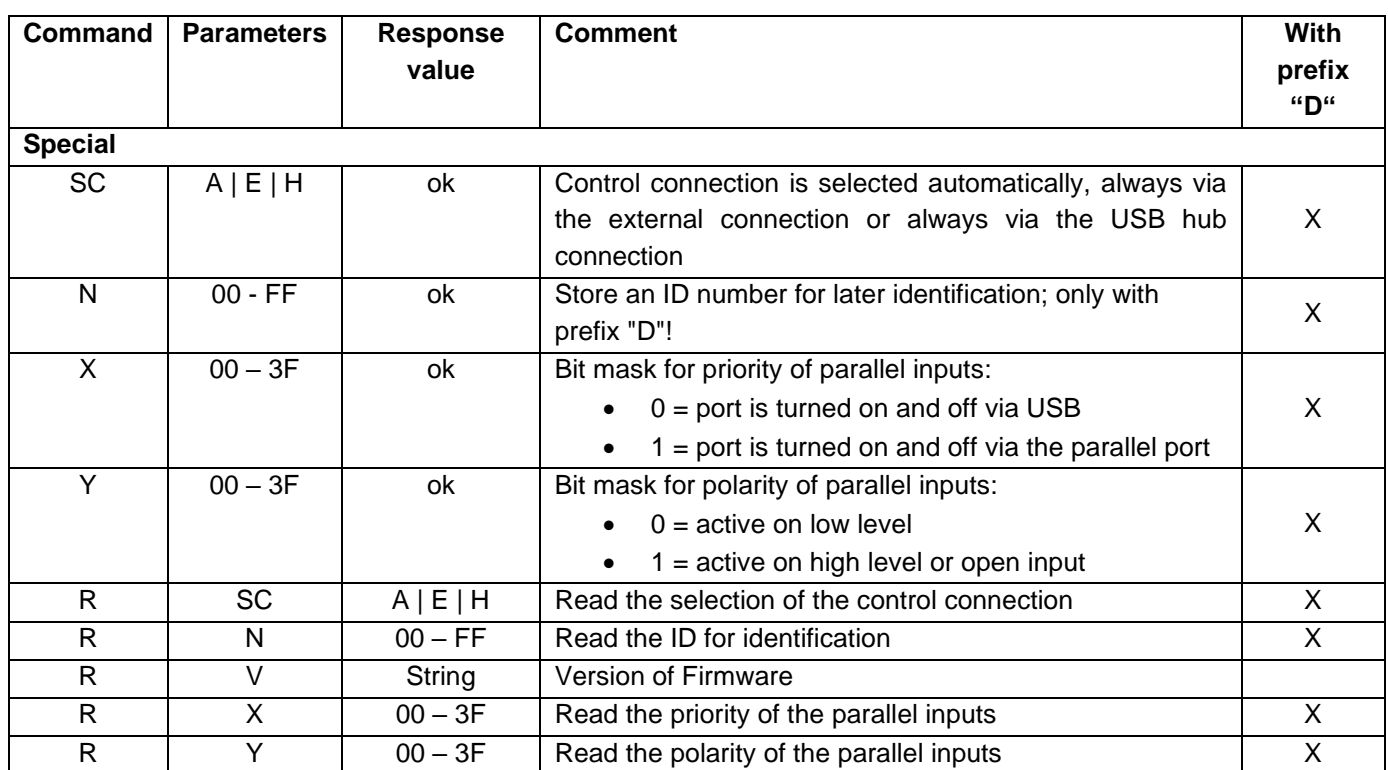

Table: Parameters for Current Limitation

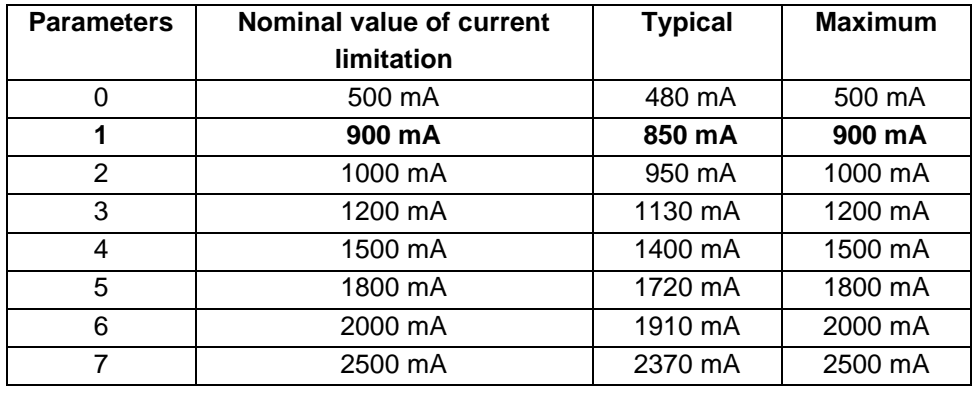